# **Ecrire un article ou faire un présentation en**  $\text{ETr}X$

S. Benlhajlahsen

# **Sommaire**

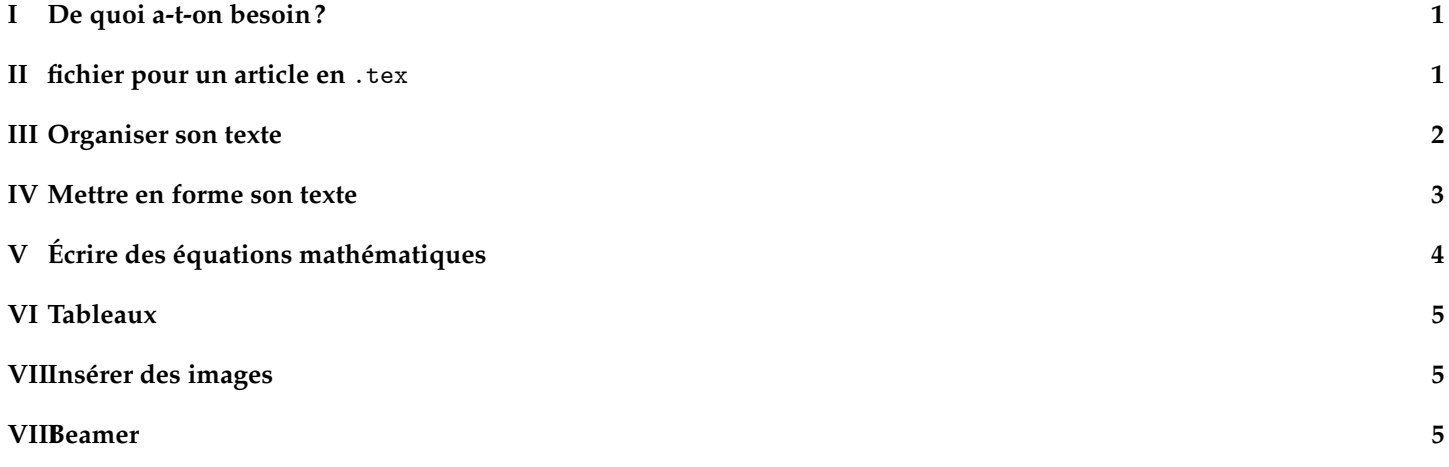

Google est mon ami : Si vous avez une question, tout est sur internet. Si vous faites une recherche du type latex symbol fraction, vous aurez énormément de réponse pour faire des fractions en latex.

# <span id="page-0-0"></span>**I De quoi a-t-on besoin ?**

Tout commence par un fichier en .tex et on veut un fichier en .pdf.

monfichier.tex –––––→ Compilation monfichier.pdf

Vous avez deux possibilités pour éditer des fichiers pdf :

- en « local », c'est-à-dire sur votre machine. Cela demande alors d'installer une distribution et de posséder un éditeur.
	- **Exemple en windows :** Vous pouvez télécharger la distribution Miktex et installer l'éditeur Texmaker.
- le faire en ligne sur des sites comme overleaf. Vous n'avez rien à installer et vous avez plein d'exemples (*templates* en anglais).

Il suffit alors souvent de prendre un exemple et de le modifier.

# <span id="page-0-1"></span>**II fichier pour un article en** .tex

Un fichier .tex est généralement composé d'un préambule et d'un corps.

```
1 \ documentclass [ a4paper ]{ article } % nature de document , ici un article
2 \usepackage [utf8] {inputenc} \% l'encodage de caractère
3 \usepackage [T1] {fontenc}
4 \ usepackage { lmodern } % la police de caract ère
5 \ usepackage { amsmath , amssymb } % pour commencer à é crire des é quations
6 \usepackage [french] {babel} % le texte est en français
7
8 % format de la page avec les marges
9 \\usepackage [lmargin=2cm, rmargin=2cm, tmargin=2cm, bmargin=2cm] { geometry }
10
11
12 \title {Mon article scientifique} % le titre
13 \ author { Monsieur Dupont } % l'auteur
14 \date { \today }
```
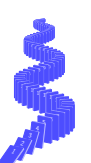

```
15
16
17 \parallel \text{begin}18
19 \maketitle % On veut commencer par le titre
20
21 % CORPS DU TEXTE
22
23 \nparallel \text{document}
```
**Le préambule** Le préambule correspond au début du programme. Il rassemble un ensemble de *package* que l'on va importer pour mettre en forme le fichier. Les *package* sont nombreux car LATEX est un logiciel libre et tout le monde peut créer des bibliothèques spécifiques. Il y a par exemple, la bibliothèque chemfig qui permet de faciliter l'écriture des formules chimiques de molécules. La bibliothèque hyperref permet d'insérer des liens hypertextes dans votre document.

**Type de document** On notera que la première donne la « classe » du document : article. On peut aussi choisir une autre classe prédéfinie : letter, book, slides,...

Pour une faire une **présentation, il faut utiliser la classe beamer** (voir section [VIII\)](#page-4-2).

**Remarque importante sur le symbole** \ Le symbole \ est appelé « anti-slash » ou « contre-oblique » en français. **La** plupart des commandes en LAT<sub>E</sub>X commence par \.

**Le titre, l'auteur, la date** Toutes les commandes du préambules possèdent des paramètres optionnels. Par exemple, la commande permet de déclarer l'auteur. L'argument étant généralement entre **deux accolades** {...}. De même, la commande \date{5 juillet 2002} permet d'écrire la date. mais on peut aussi écrire \date{\today} si on veut laisser obtenir directement la date du jour.

Le corps du texte Le préambule se termine sur la commande \begindocument. Commence alors le texte de votre article. Le programme se terminant par \end{document}.

## <span id="page-1-0"></span>**III Organiser son texte**

Saut de ligne : Une fois compris, LAT<sub>E</sub>X organise automatiquement la mise en page. Ainsi, plusieurs espaces dans le texte seront automatiquement transformés un seul.

De même, un seul retour à la ligne n'est pas pris en compte. Ainsi, la commande :

je suis content tous les jours

donnera je suis content tous les jours.

Si on veut forcer le retour à la ligne, il faut mettre une ligne entre les deux phrase. On peut aussi utiliser les commandes \\ ou \newline. Ainsi, les commandes :

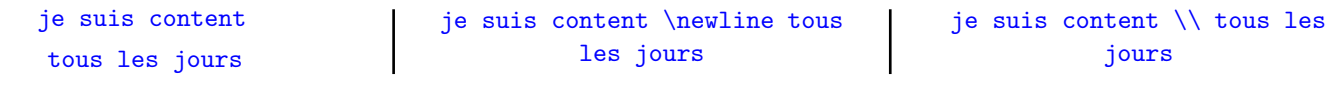

donneront toutes : je suis content tous les jours

**Symbole %** Le symbole % permet d'insérer des commentaires dans son programme qui ne seront pas afficher dans le pdf. ça permet d'expliquer ce qu'on fait sans que cela n'apparaisse dans le pdf. Si on veut afficher le pourcentage, on doit le forcer avec  $\sqrt{\ }$ .

**L'indentation :** Par défaut, tous les paragraphes commenceront par une indentation. Si on veut qu'elle n'apparaisse pas en début d'un paragraphe, il faut commencer par \noindent.

section, sous-section ...: LATEX automatise la gestion des parties et sous parties. Les commandes \section, \subsection, \subsubection permettent d'organiser son texte. Cela donnera un document du type ci-dessous avec un résultat à droite.

```
\section{La physique}
\subsection{L'histoire de la physique}
\subsection{Newton est un physicien}
\section{La chimie}
\subsection{L'histoire de la chimie}
\subsection{Lavoisier est un chimiste}
```
- **1 La physique**
- **1.1 L'histoire de la physique**
- **1.2 Newton est un physicien**
- **2 La chimie**
- **2.1 L'histoire de la chimie**
- **2.2 Lavoisier est un chimiste**

 $\mathbb{I}$ **Remarque :** On voit que la numérotation est automatique.

**Listes non-numérotées :** Les listes non numérotées sont obtenues avec l'environnement itemize. Par exemple, la synthaxe ci-dessous donnera l'image à droite :

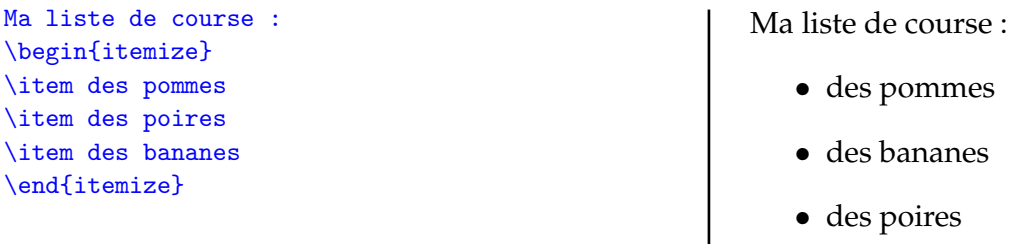

**Listes numérotées :** Les listes numérotées sont obtenues avec l'environnement enumerate. Par exemple, la synthaxe ci-dessous donnera l'image à droite :

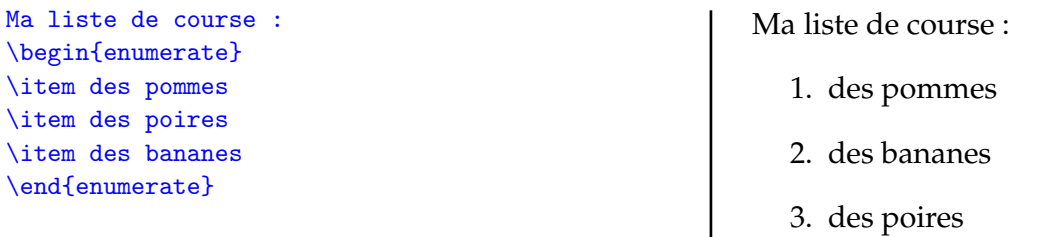

## <span id="page-2-0"></span>**IV Mettre en forme son texte**

Centrer, aligné à droite Si on veut centrer une partie de son texte, on le met entre \begin{center} et \end{center} Ainsi, la synthaxe : \begin{center} je suis content \end{center} donnera :

#### je suis content

**Remarque :** Comme pour itemize ou enumerate, on a créé un **environnement** center qui commence par \begin et \end. Le texte centré sera entre ces « balises ».

#### **Italique, gras, sous-ligner**

• La commande \textit permet de mettre en italique. Ainsi, \textit{je suis content} donnera :

*je suis content*.

• La commande \textbf permet de mettre en gras. Ainsi, \textbf{je suis content} donnera :

#### **je suis content**

• La commande \underline permet de souligner. Ainsi, \underline{je suis content} donnera :

#### je suis content

• On peut bien sûr combiner ces commandes. Ainsi, \underline{\textbf{je suis content}} donnera :

#### **je suis content**

**Taille des caractères :** Dans le préambule, on avait indiqué \documentclass[a4paper]{article}. La police est alors par défaut de taille 10pt. On peut choisir une police de taille plus grande, en précisant \documentclass[a4paper, 11pt]{article} pour avoir une police de taille 11. On peut aussi choisir 12. Pour un article, il est déconseillé de choisir une autre taille. Si on veut, dans un article augmenter localement la taille du texte, on peut utiliser les instructions \tiny, \scriptsize, \footnotesize, \small, \normalsize, \large, \Large, \LARGE, \huge, \Huge.

\tiny{je suis content} \scriptsize{je suis content} \footnotesize{je suis content} \small{je suis content} \normalsize{je suis content} \large{je suis content} \Large{je suis content} \LARGE{je suis content} \huge{je suis content} \Huge{je suis content}

je suis content je suis content je suis content je suis content je suis content je suis content je suis content je suis content je suis content je suis content

**Remarque :** Notez que la casse, c'est-à-dire l'utilisation des majuscules et les minuscules ont de l'importance.

**Accents :** Normalement, les accents sont gérés automatiquement si on a indiqué qu'on écrit en français. On peut tout de même accéder aux accents par :

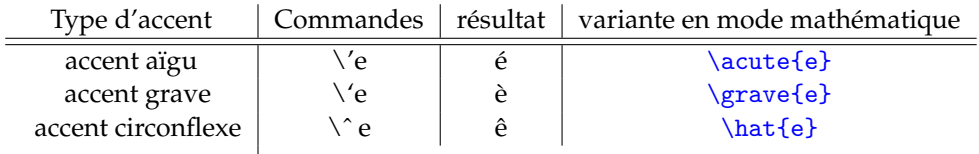

#### <span id="page-3-0"></span>**V Écrire des équations mathématiques**

**symbole \$** Le dollars \$ permet de rentrer en mode mathématique. Cela permet d'insérer une équation à l'intérieur d'un texte. La synthaxe Soit  $x = 2$  dans la suite donne: Soit  $x = 2$  dans la suite. Si on veut que l'équation apparaisse séparée du texte, on utilise \$\$  $x = 2$  \$\$ ou \[  $x = 2$  \] et

ça donnera :

 $x = 2$ 

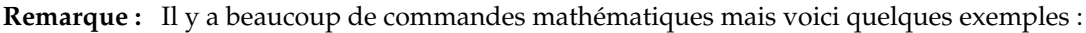

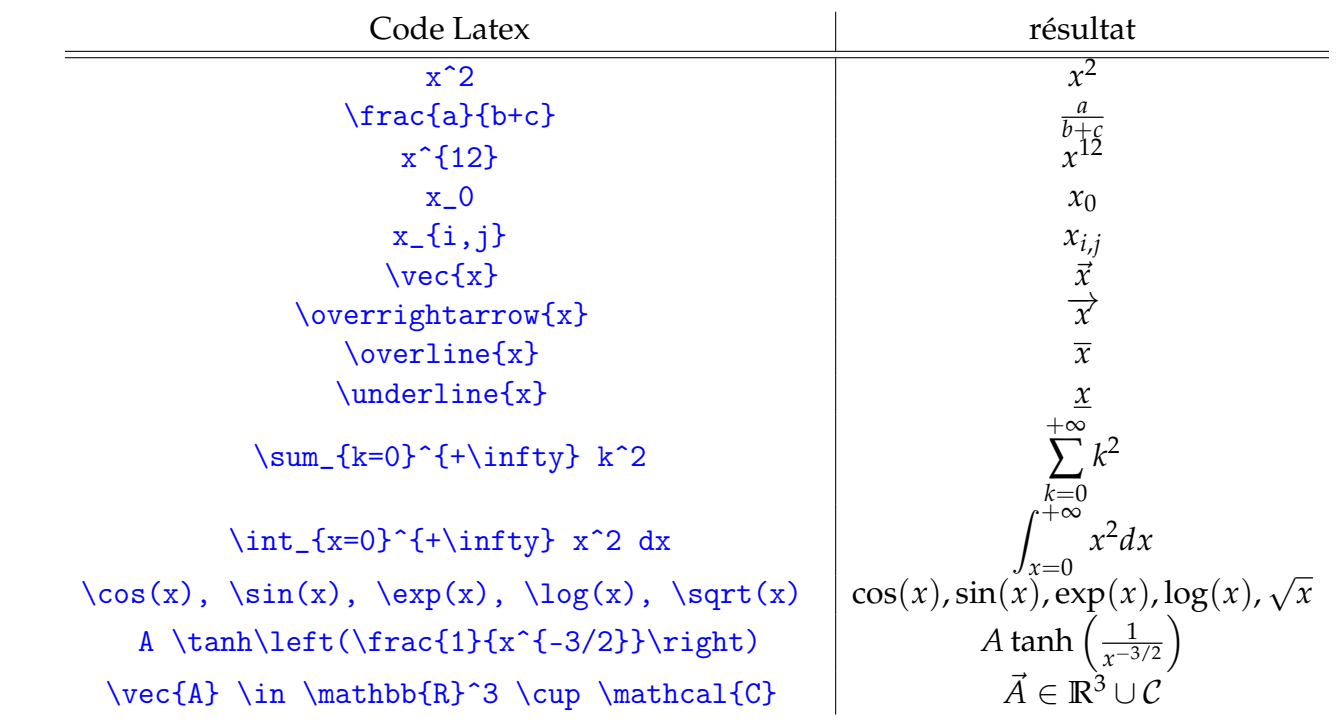

Il y a énormément de symboles : une liste exhaustive sera trouvée facilement en cherchant « latex symbols » sur internet.

**Remarque :** On notera que les espaces ou retour à la ligne ne sont pas pris en compte. On peut ajouter des espaces si nécessaires par .

Les lettres ont alors une police inclinée ce qui permet de distinguer la lettre x (mode texte) de la variable *x* (mode math).

**Lettres grecques :** En mode mathématique, on accède aux lettres grecques avec des commandes \alpha pour *α*, \beta pour *β*, \lambda pour *λ* . . .et les lettres majuscules par \Gamma pour Γ, \Pi pour Π . . .

## <span id="page-4-0"></span>**VI Tableaux**

Voici un exemple simple pour faire un tableau.

```
\begin{center}
\begin{tabular}{|c|cc}
\hline
temps & mesure de a & mesure de b \setminus\hline\hline
0 & 10 & 20 \ \text{N}1 \& 20 \& 50 \& 502 & 30 & 90 \\
\hline
\end{tabular}
\end{center}
```
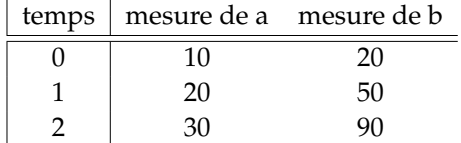

### <span id="page-4-1"></span>**VII Insérer des images**

La commande \includegraphics[width=5cm]image permet d'insérer une image qui se trouve dans le même dossier que le fichier latex. Elle sera afficher avec une largeur réglable (ici 5cm).

### <span id="page-4-2"></span>**VIII Beamer**

La classe beamer permet de faire des présentations à l'image de PowerPoint. On va définir une suite de *slides*/diapositives appelée *frame*. Voici un code qui donne rapidement plusieurs diapositives avec le titre, un sommaire et d'autres autres diapositives.

```
1 \documentclass {beamer } \gamma % nature de document, ici une présentation
 2 \usepackage [utf8] {inputenc} \% l'encodage de caractère
 3 \usepackage [T1] {fontenc}
 4 \ usepackage { lmodern } % la police de caract ère
 5 \ usepackage { amsmath , amssymb } % pour commencer à é crire des é quations
 6 \nvert \usepackage [french] {babel} % le texte est en français
7 \parallel \setminus setbeamertemplate { caption } [numbered]
 8
 9 % \usetheme { Warsaw }
10 \parallel \text{user} (CambridgeUS) % choix du theme - enlever le %
11 % \usetheme { Hannover }
12
13
14 \parallel \text{begin}15
16 \parallel \text{time} {Mon TIPE}
17 \author {Monsieur Legrand}<br>18 \institute {Ecole normale
   18 \ institute { Ecole normale supé rieure }
19 \parallel \hat{20
21
22 \parallel \text{begin} (frame } [fragile]
23 \maketitle
24 \end { frame }
25
26 %%%%%%%%%%%%%%%%%%%%%%%%%%%%%%%%%%%%%%
   \vert \section {L'introduction}
28
29 \ begin { frame }[ fragile ]
30 Voici un texte .
31 \end { frame }
32
33 %%%%%%%%%%%%%%%%%%%%%%%%%%%%%%%%%%%%%%
34 \section {La première partie}
35
36 \parallel \text{begin} (frame } [fragile]
37 Voici un texte avec une équation x=2.
38 \parallel \text{end} { frame }
39
40 %%%%%%%%%%%%%%%%%%%%%%%%%%%%%%%%%%%%%%
41 \section {La seconde partie}
42
43 \parallel \text{begin} { frame } [fragile]
44 Voici un texte avec une belle équation :
45 $$A = \int_{0}^{2} f(x) ~dx \in \mathbb {R}$$
46 \parallel \text{and} \{ \text{frame} \}47
48 %%%%%%%%%%%%%%%%%%%%%%%%%%%%%%%%%%%%%%
49 \parallel \text{section} {La conclusion}
50
51 \rightarrow 6 begin { frame} [fragile]
52 C'est la fin.
53 \text{ \end { frame }
54
55 \times \text{d}
```
# <span id="page-6-0"></span>Mon TIPE

# Monsieur Legrand

Ecole normale supérieure

Monsieur Legrand (Ecole normale supérieure) Mon TIPE  $1/6$ 

K □ K K 레 K K 통 K K 통 W X G K K T K W X G K